## Odečet ploch a objemů ve 3D

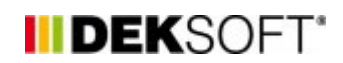

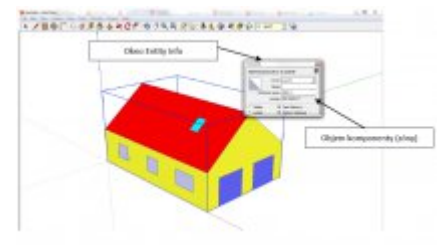

11. 6. 2014 | Autor: Ing. Jan Stašek

Tento příspěvek ukazuje možnosti odečtu ploch a objemů pomocí programu SketchUp. Příspěvek je doplněn manuálem a videoukázkou.

Tento příspěcek poskytuje základní informace o tom, jakým způsobem odečíst plochy a objemy pomocí 3D modelu vytvořeného v programu SketchUp.

Velkou část z času stráveného při zpracovávání energetických výpočtů staveb tvoří odečet ploch a objemů. Klasický postup pomocí "ručního" odečítání ploch s sebou přináší řadu rizik. Využití nástrojů pro tvorbu 3D modelů (například SketchUp) přináší řadu výhod:

- vizuální kontrola
- omezení rizika početní chyby
- snadná orientace v případě změn
- snadné provedení úprav
- zachovalý a pochopitelný model pro další generace

Manuál s popisem celého postupu nalzenete [zde](https://deksoft.eu/download/index?file=odecet_ploch_a_objemu_ve_3d.pdf).

**Následující video představuje postup odečtu ploch a objemů v programu SketchUp (doporučujeme sledovat video v režimu "celá obrazovka").**

<https://deksoft.eu/technicke-forum/technicka-knihovna/story-19>